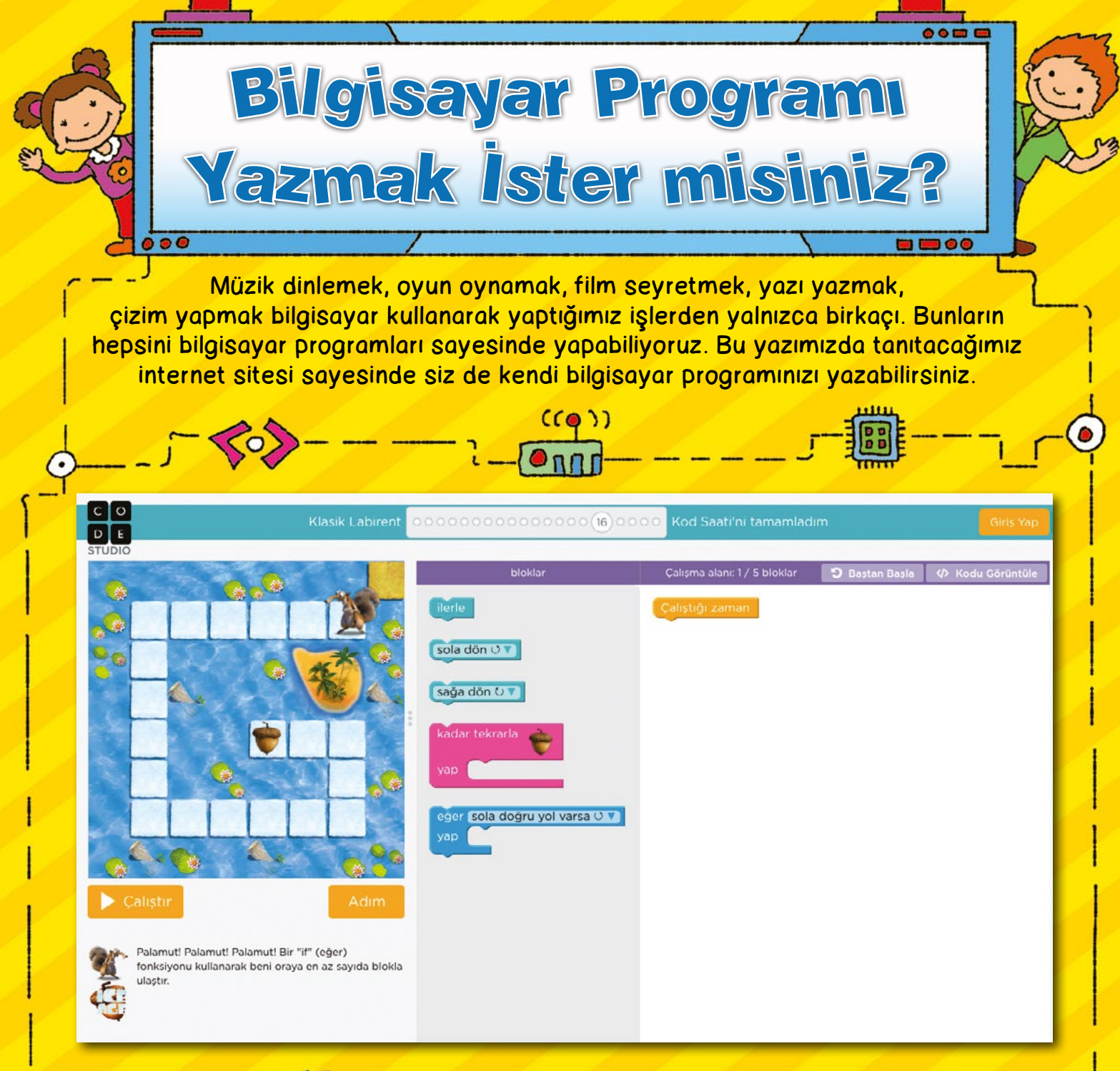

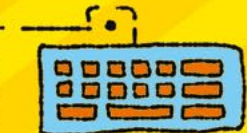

Bir bilgisayara bir işlem yaptırmak için sözcük, işaret, harf ve sayılardan oluşan komutlar yazılır. Bu komutların oluşturduğu diziye bilgisayar programı denir.

**Bilim Cocuk 10**

Bilgisayar programları farklı programlama dilleri kullanılarak yazılır. Ancak bu dillerden herhangi birini bilmeden de bir bilgisayar programı yazmak mümkün. Çocuklar için hazırlanan bazı internet sitelerinde komutlar yerine komutları temsil eden hazır bloklar kullanılıyor, böylece çocuklar bir program ya da uygulama geliştirebiliyorlar. Bu sitelerden biri de http://code.org. Haydi gelin bu internet sitesini nasıl kullanabileceğinizi birlikte inceleyelim.

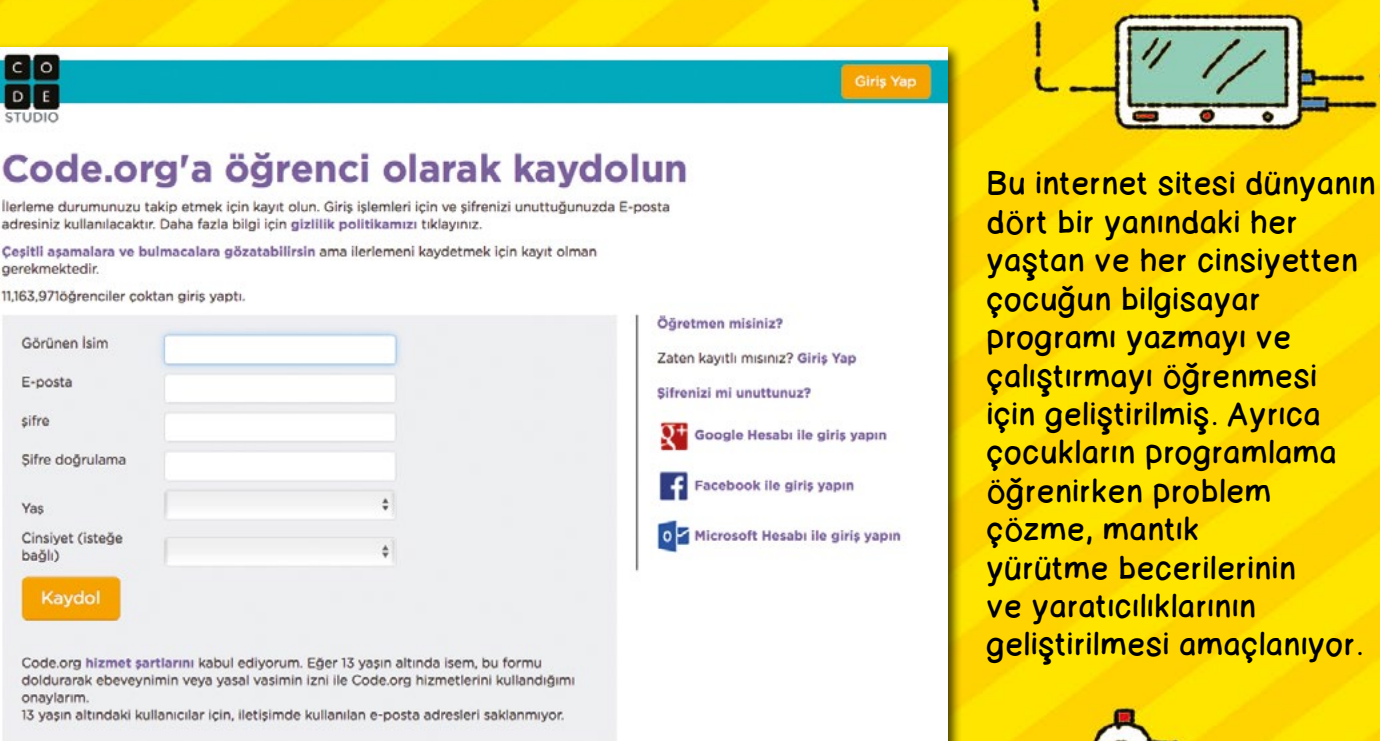

Siz de bu internet sitesine bilgisayarınızdaki tarayıcının adres çubuğuna http://code.org yazarak ulaşabilirsiniz.

İnternet sitesinde farklı yaş gruplarına uygun olarak hazırlanmış birçok kurs bulunuyor. Tamamladığınız kursları takip etmek ve yazdığınız programları kaydetmek için siteye kayıt olmanız gerekiyor. Güvenli internet kullanımı için siteye kayıt olurken bir büyüğünüzden yardım alın.

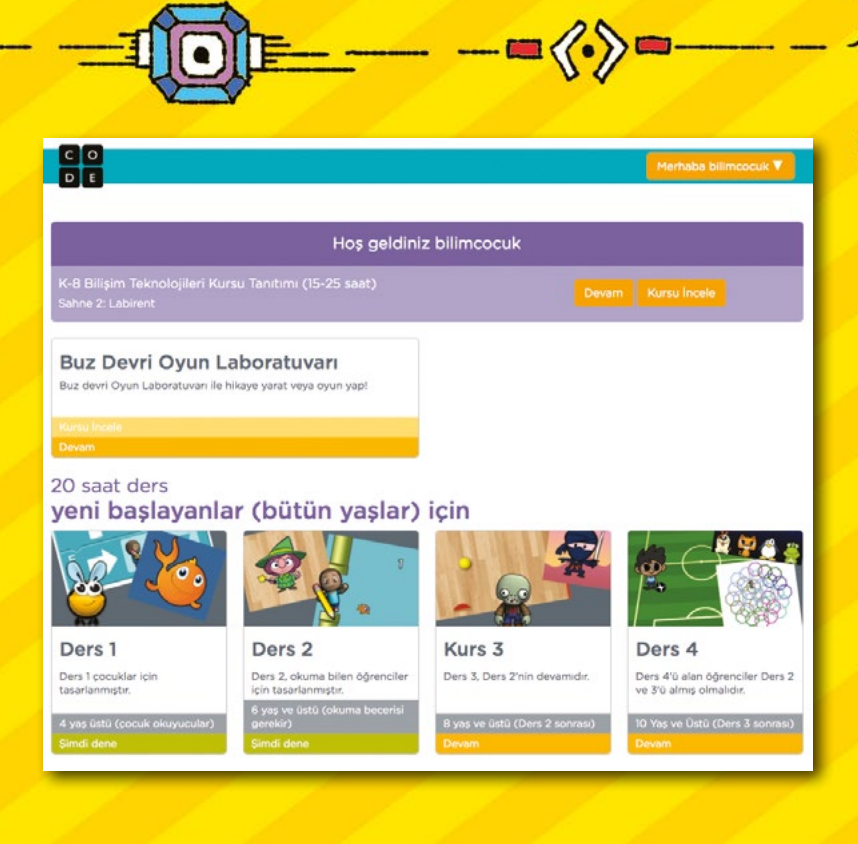

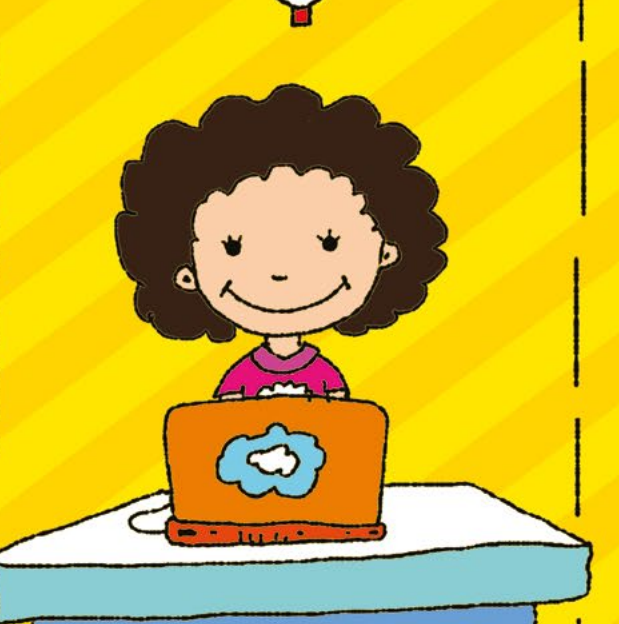

Siteye kaydolup giriş yaptıktan sonra yaşınıza göre seçebileceğiniz kurslar olduğunu göreceksiniz. Ayrıca "her yaş için" başlığı altında da bilinen bazı bilgisayar oyunlarının geliştirilmesiyle ilgili kurslar bulabilirsiniz. Kendinize uygun olan kursu seçerek bilgisayar programı yazma eğitimlerine başlayabilirsiniz.

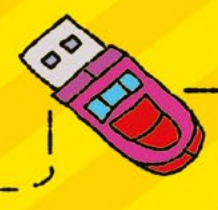

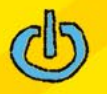

**PD** 

## Kurs 3

Sahne 9: Şarkı yazma

**B**e

Ō

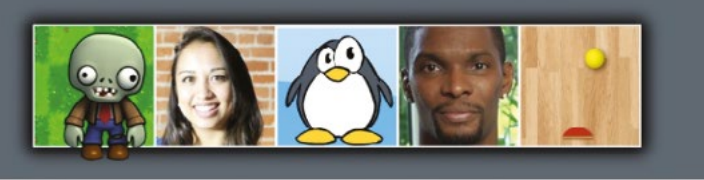

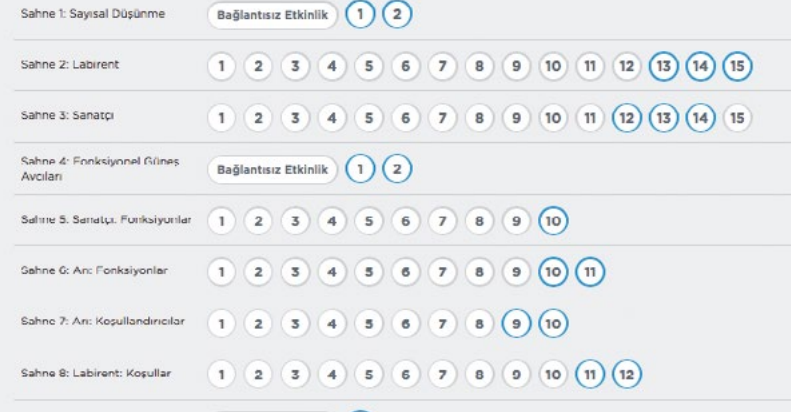

Bağlantısız Etkinlik (1)

ahne 8: Labirent: Kosullar

sola don 0 v

İstediğiniz kursu seçtiğinizde karşınıza o kursun içinde bulunan ve aşama aşama ilerleyen sahneler geliyor. Her sahne tamamlanması gereken çeşitli görevler içeriyor.

> Burada 3. kursun 8. sahnesinin 11. görevini görüyorsunuz.

 $\bullet$ 

Herhangi bir görevi gerçekleştirmek için kullanmanız gereken komutlar "bloklar" bölümünde veriliyor. Bu komutları "çalışma alanı" bölümüne sürükleyerek doğru komut dizisini oluşturmaya çalışıyorsunuz. Komut dizisini oluşturduğunuzda "çalıştır" düğmesine basarak yazdığınız programın nasıl çalıştığını görüyorsunuz. Eğer programı doğru yazdıysanız, bir sonraki göreve geçiyorsunuz. Eğer yanlış yaparsanız doğru komutları bulmak için ipucu kullanabiliyorsunuz.

Kadar tekrarla ve Eğer/değilse bloklarını kul<br>beni ayçıçeğine ulaştır.

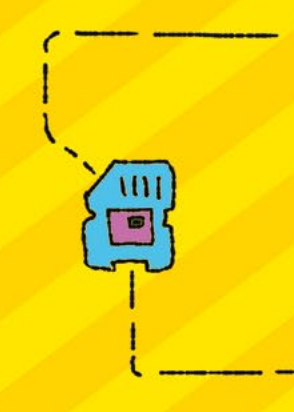

Herhangi bir görevde yazdığınız komutların gerçek programlama dilinde nasıl göründüğünü "kodu görüntüle" düğmesine basarak görebilirsiniz.

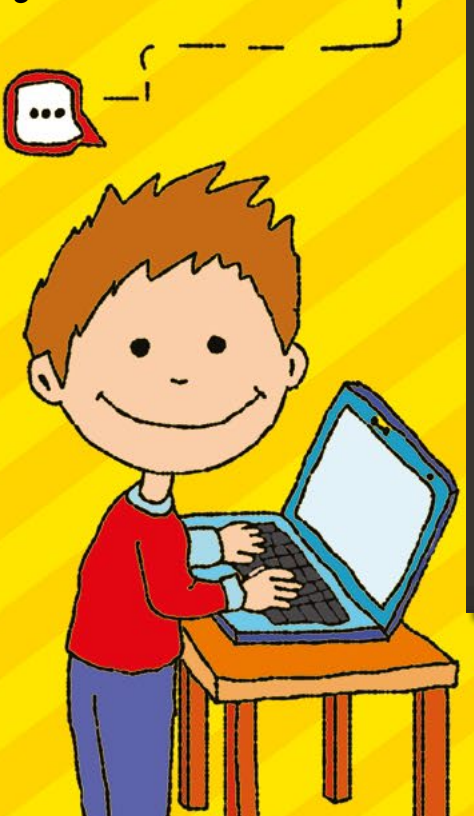

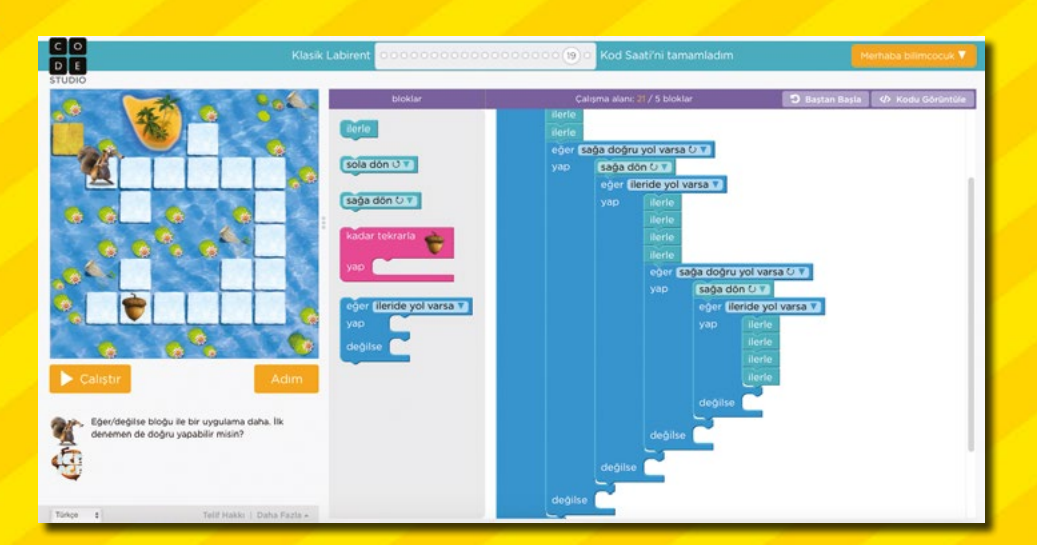

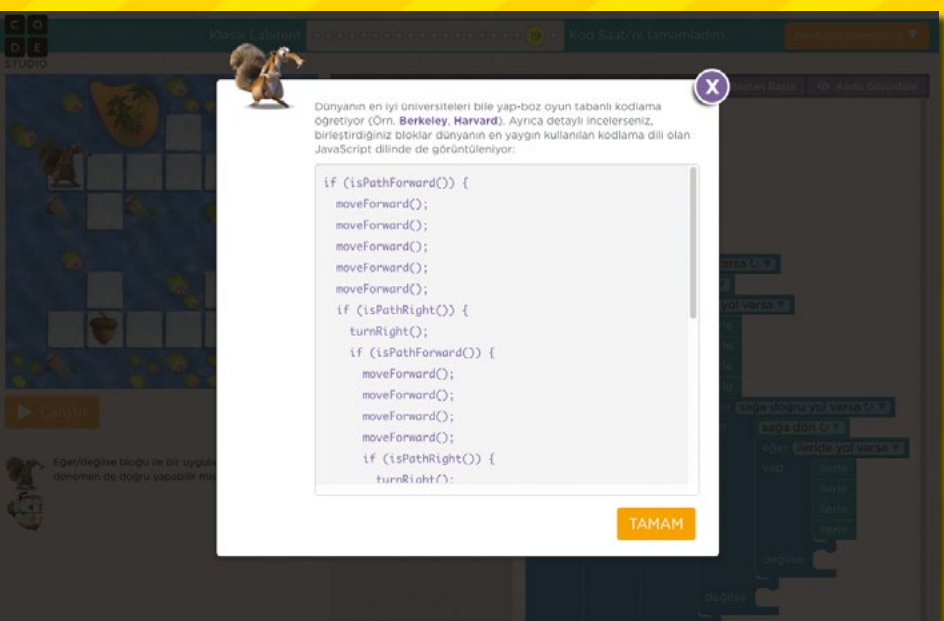

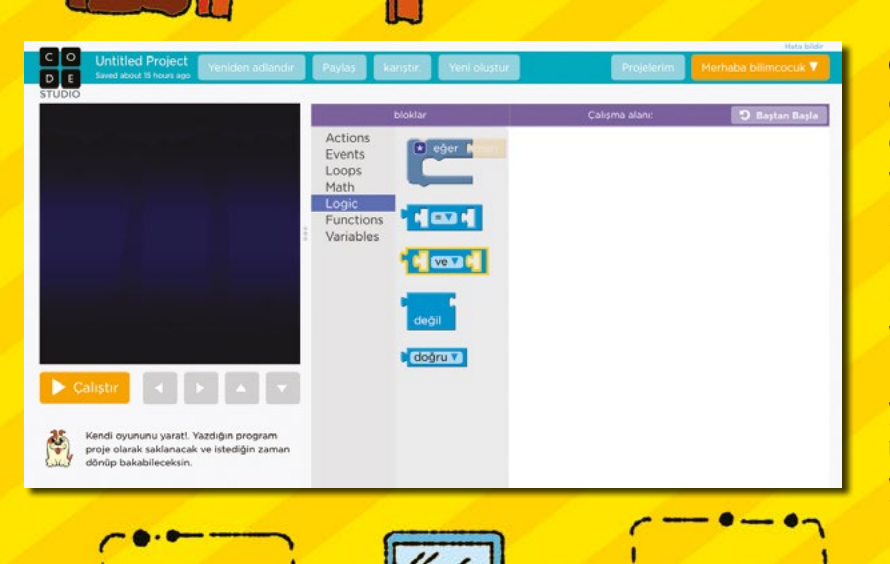

İnternet sitesine kayıtlı kullanıcı olarak girdiğinizde sayfanın en alt bölümünde "Projeler" başlığı altında "uygulama oluşturun" ve "bir şeyler çizin" bölümleri bulunuyor. Bu bölümlerde kurslarda öğrendiğiniz bilgileri kullanarak kendi uygulamalarınızı ve oyunlarınızı geliştirebiliyorsunuz. Dilerseniz projelerinizi bu sitede yayınlayabiliyor ve daha sonra projeleriniz üzerinde değişiklikler yapabiliyorsunuz.

> Meryem Arzu Aruntaş Çizim: Yusuf Gençer